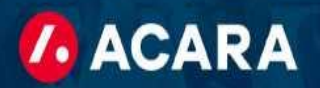

## Tutoriel de Acara Timekeeper pour les gestionnaires

Cet aperçu vous fournira un processus étape par étape pour utiliser Acara Timekeeper afin de localiser et d'approuver les feuilles de temps des entrepreneurs pour le paiement et la facturation.

#### De quoi aurez-vous besoin ?

• Pour vous inscrire, Acara vous fournira un nom d'utilisateur et un mot de passe. Une fois que vous aurez reçu la communication, vous devrez vous connecter au chronométreur pour créer votre propre mot de passe unique.

Date limite d'approbation des feuilles de temps des entrepreneurs - au plus tard le lundi à 14h

Accédez à Acara Timekeeper via : <https://timekeeper.worknexusvms.net/worknexus/wksuperior.nsf>

#### Processus d'approbation des feuilles de temps Acara :

• **Étape 1 :** Connectez-vous à Acara Timekeeper en utilisant le lien ci-dessus et saisissez votre nom d'utilisateur et votre mot de passe.

• **Étape 2 :** Sur votre page d'accueil, choisissez l'option « Feuilles de temps nécessitant une approbation » (encerclée en rouge ci-dessous).

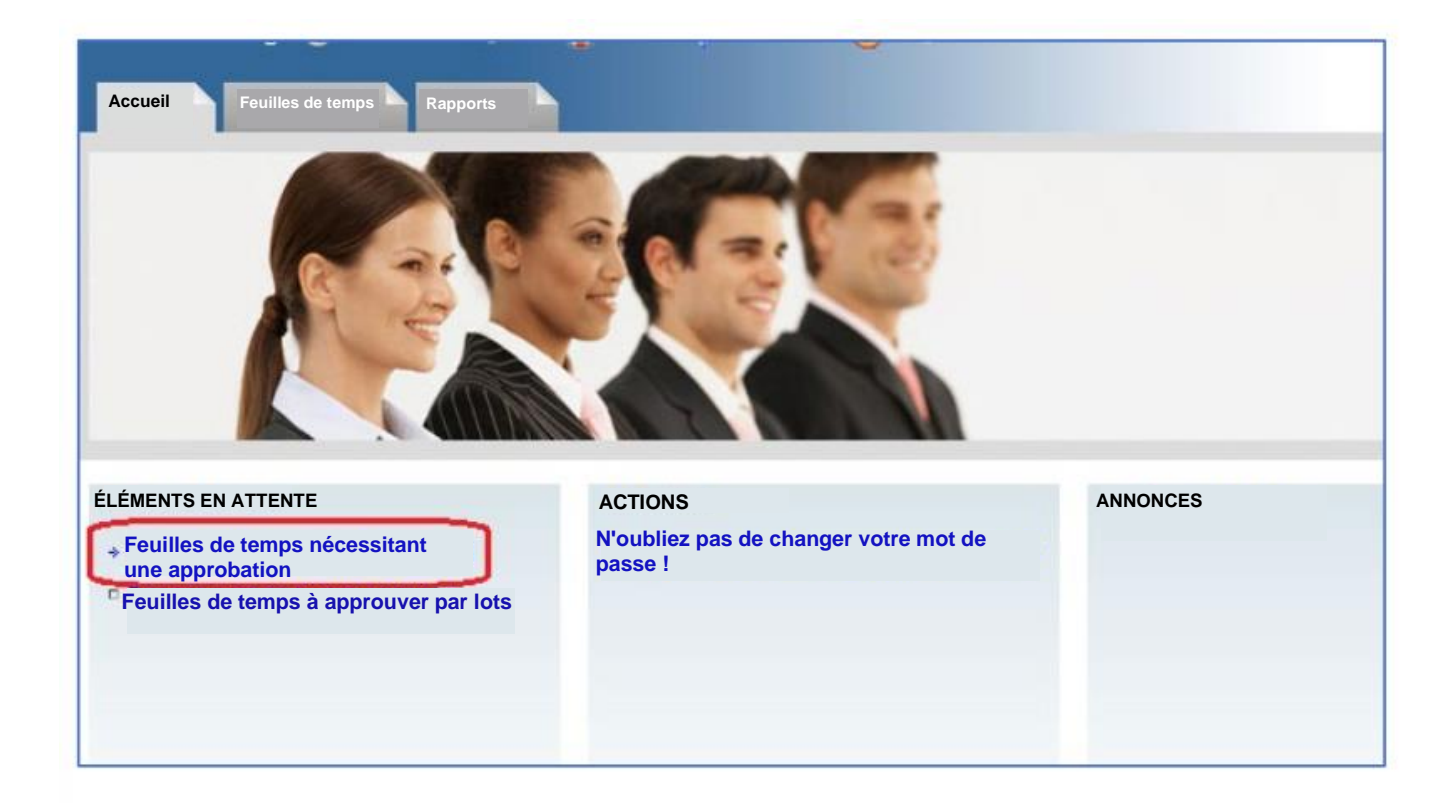

• **Étape 3 :** Dans la section « Feuilles de temps nécessitant une approbation », vous verrez les noms des entrepreneurs qui vous sont assignés ainsi que leurs feuilles de temps. À cette étape, vous pouvez soit cliquer sur approuver, soit cliquer sur la feuille de temps pour consulter la répartition quotidienne des heures de l'entrepreneur. À cette étape, vous avez également la possibilité d'approuver par lots plusieurs feuilles de temps en même temps.

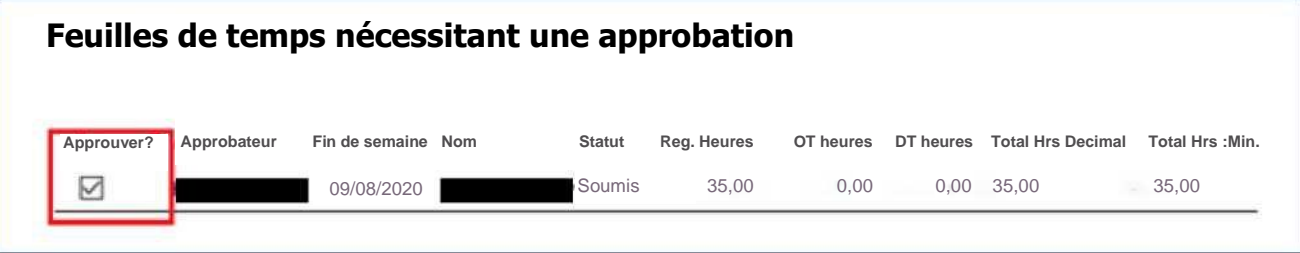

### Feuille de temps de l'entrepreneur :

Dans la feuille de temps de l'entrepreneur, vous pouvez passer en revue les heures travaillées quotidiennement par l'entrepreneur. Nous recommandons vivement aux gestionnaires clients de vérifier chaque feuille de temps pour s'assurer qu'il n'y a pas d'erreurs. Vous pouvez également approuver chaque feuille de temps individuellement à cette étape (encadrée en rouge ci-dessous).

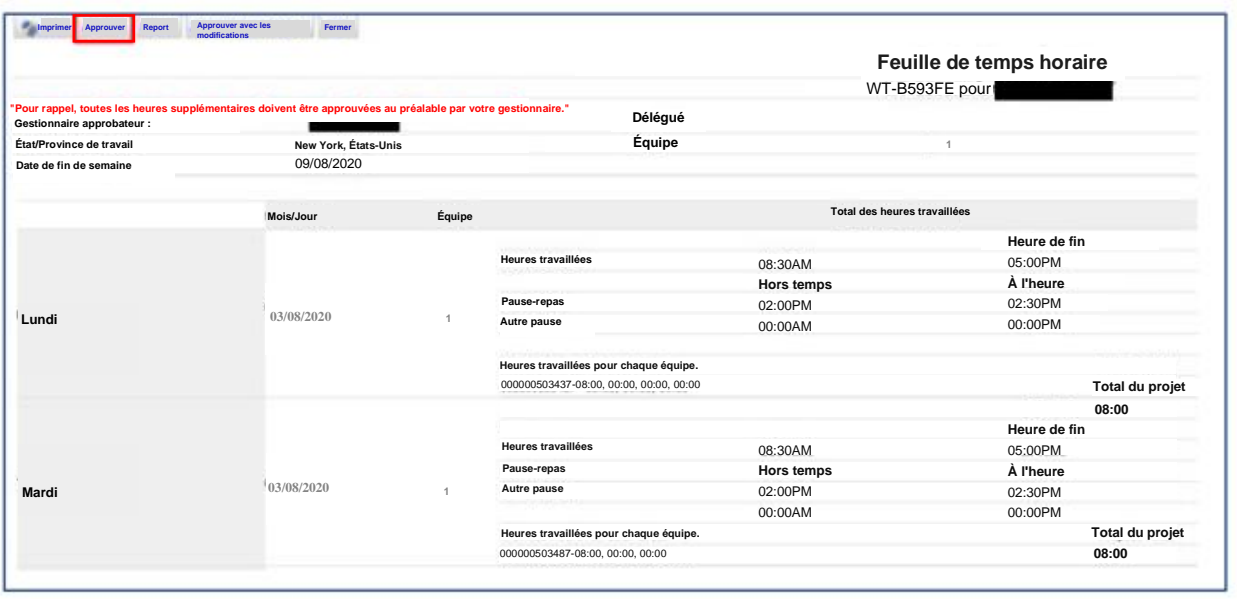

## Que faire s'il y a un problème avec la feuille de temps ?

Si, après avoir examiné la feuille de temps, vous estimez qu'il y a un problème avec la feuille de temps, vous pouvez rejeter la feuille de temps de l'entrepreneur. Si vous rejetez la feuille de temps d'un entrepreneur, il est essentiel d'insérer un commentaire dans la zone de commentaire pour en informer l'entrepreneur. Ils pourront alors ajuster leur feuille de temps et vous la soumettre à nouveau pour approbation.

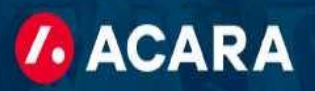

## Éléments à examiner dans la feuille de temps d'un entrepreneur :

Lorsque vous examinez la feuille de temps d'un entrepreneur, il est important que vous portiez une attention particulière aux domaines suivants, car une erreur dans l'une de ces sections peut affecter la rémunération de l'entrepreneur ainsi que la facturation à votre entreprise.

- **Date de fin de semaine**  Assurez-vous que les heures de l'entrepreneur sont inscrites sous la bonne semaine.
- **Quart de travail**  Assurez-vous que les heures des entrepreneurs sont saisies sous le bon quart de travail.
- **Pauses repas**  Si l'entrepreneur a pris des pauses repas « non rémunérées », assurez-vous qu'elles soient répertoriées.
- **Heures en temps régulier, heures supplémentaires et temps double**  Vérifiez les heures pour vous assurer que l'entrepreneur a entré ses heures dans la bonne section (temps régulier, heures supplémentaires et temps double).
- **Heures de vacances**  Si un entrepreneur n'a pas travaillé physiquement un jour férié, aucune heure ne devrait être indiquée sur sa feuille de temps. Si un entrepreneur doit payer une indemnité de congé, conformément à notre accord avec votre entreprise, cette paie sera alors traitée en dehors du salaire hebdomadaire normal pour la main-d'œuvre.
- **Étape 4 :** Après avoir examiné la feuille de temps de l'entrepreneur et confirmé que les informations affichées sont exactes, vous pouvez cliquer sur « approuver ». Après avoir cliqué sur approuver, une fenêtre contextuelle apparaîtra dans laquelle vous pourrez « soumettre » cette feuille de temps pour approbation.

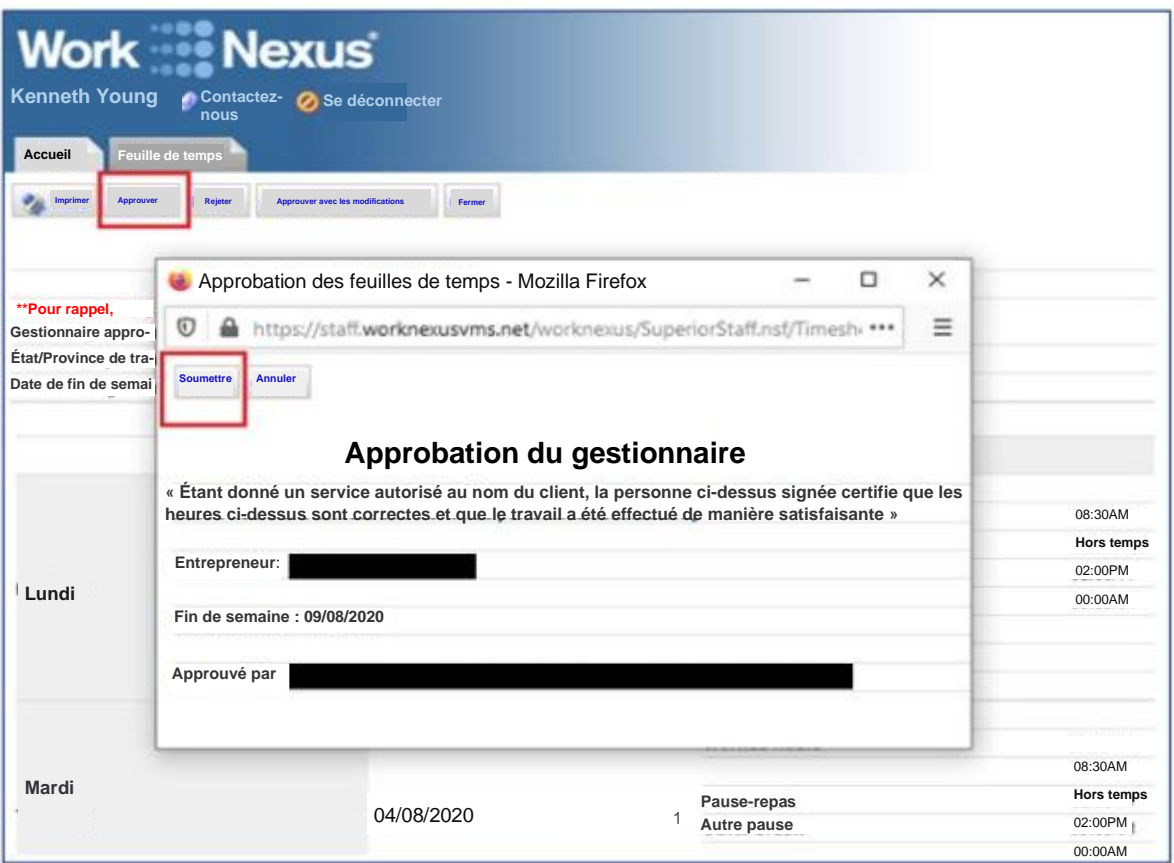

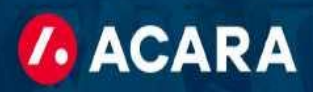

• **Étape 5 :** Une fois que vous avez soumis la feuille de temps pour approbation, vous verrez le message ci-dessous confirmant que la feuille de temps a été soumise avec succès pour paiement.

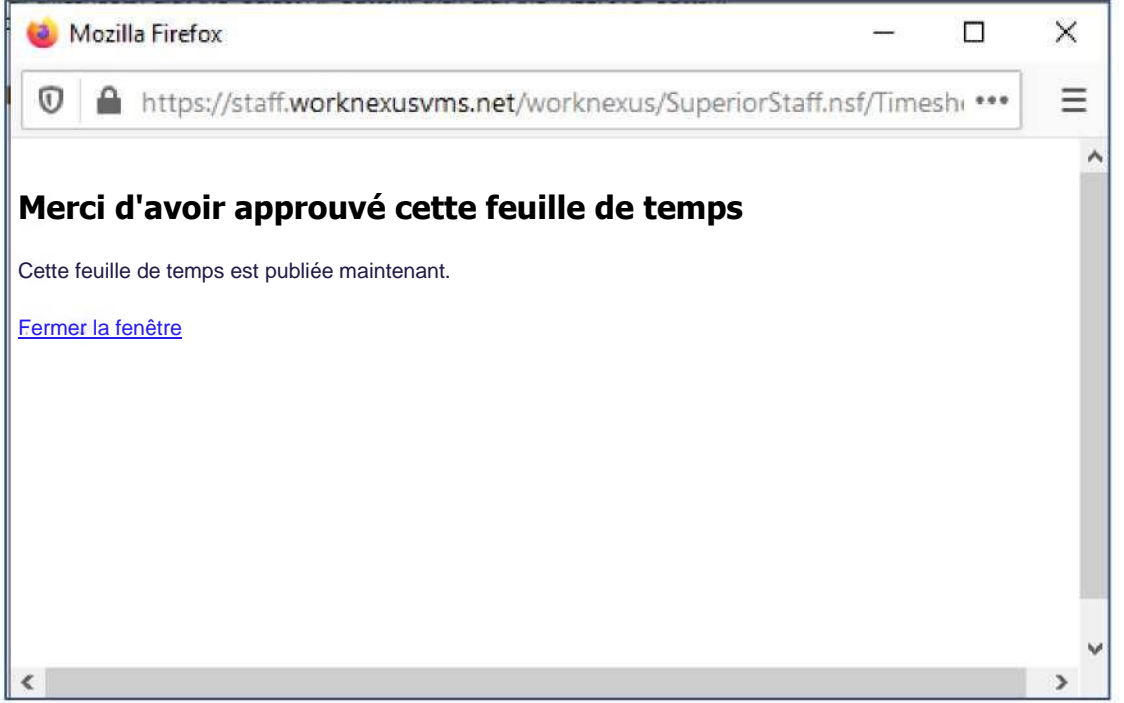

## Questions ou problèmes futurs :

Si vous avez des questions ou des problèmes liés au système de chronométrage Acara, nous vous encourageons à contacter notre équipe de paie pour obtenir de l'aide. Veuillez envoyer votre demande [à](mailto:acarapayroll@acarasolutions.com) [acarapayroll@acarasolutions.com](mailto:acarapayroll@acarasolutions.com) ainsi que le nom et l'emplacement de votre entreprise. Notre équipe de paie vous répondra dans un délai d'une heure pour résoudre votre problème. Nous vous recommandons également de copier également votre point de contact Acara quotidien habituel sur ces communications.

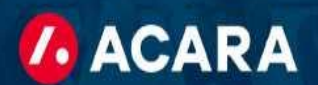

# FAQ pour le dépannage technique

J'essaie de me connecter au portail web de Work Nexus, mais la page Web ne se charge pas. Que dois-je faire?

• Essayez d'utiliser un autre navigateur Web tel que FireFox ou Google Chrome.

Un intérimaire indique avoir soumis une feuille de temps pour approbation, mais je ne l'ai pas reçue. Pourquoi cela se produit-il ?

• Il est probable que l'intérimaire ait enregistré cela en tant que brouillon. Il devrait se connecter et vérifier s'il a bien soumis la feuille de temps et ne l'a pas simplement enregistrée.

Je suis absent et je ne peux pas me connecter à Work Nexus pour approuver. Que doisje faire ?

Informez votre approbateur secondaire qu'il doit approuver les feuilles de temps. Si vous ne savez pas qui est votre approbateur suppléant, contactez votre personne de contact chez Acara et ils pourront vous aider.

J'ai oublié mon mot de passe. Comment puis-je le réinitialiser ?

• Veuillez contacter votre personne de contact chez Acara ou votre succursale locale. Ils seront en mesure de réinitialiser votre mot de passe.

Que faire si les solutions ci-dessus ne fonctionnent pas ou si j'ai une question supplémentaire ? Qui dois-je contacter ?

• Veuillez contacter votre personne de contact chez Acara ou votre succursale locale. Nous sommes heureux de vous aider.